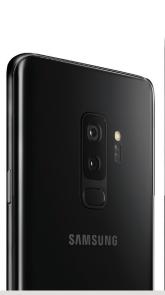

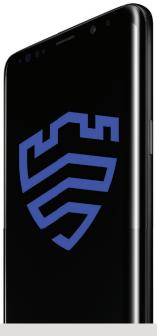

# Device provisioning with on-premise license

### On-Premise\* Device Provisioning of Galaxy S9 Tactical Edition

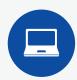

#### Step One

Connect the Samsung Galaxy S9 Enterprise Edition to a Windows laptop. \*(Direct or via USB hub up to 8 ports)

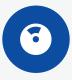

#### Step Two

Flash the device binary using the included Samsung Galaxy S9 Tactical Edition ROM DVD.

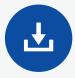

#### **Step Three**

Install the Samsung Galaxy S9 Tactical Edition license (license.txt) file provided, with the welcome letter in your Galaxy S9 Enterprise Edition Internal Storage directory.

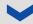

## Connect the EUD to your MDM of choice to:

Activate ROM and Knox licenses by entering your Custom + Knox Platform for Enterprise (KPE) key in your MDM

Implement polices

Apply a STIG

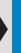

V

The Galaxy S9 Tactical Edition is now operationally ready.

\* Requires Knox On Premise License Server

## Load applications directly to the EUD.

TAK

**KILSWITCH** 

GPS, mapping and other tactical applications

## Connect EUD to tactical kit.

Ruggedized case solutions

Connect to tactical hub or directly to tactical radios

Install tactical kit management applications